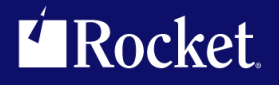

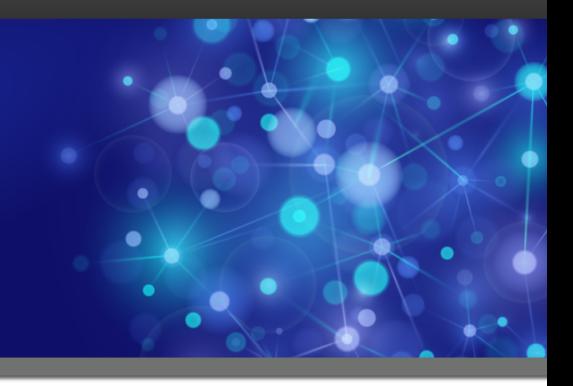

# Cloud B2B Supply Chain Integration Platform

TRUexchange Frequently Asked Questions

*Version 5.1.5*

May 2018 SCP-515-FAQ-01

## <span id="page-1-0"></span>**Notices**

#### Edition

**Publication date**: May 2018 **Book number**: SCP-515-FAQ-01 **Product version**: Version 5.1.5

#### Copyright

© Rocket Software, Inc. or its affiliates 2011-2018. All Rights Reserved.

#### Trademarks

Rocket is a registered trademark of Rocket Software, Inc. For a list of Rocket registered trademarks go to: [www.rocketsoftware.com/about/legal.](http://www.rocketsoftware.com/about/legal) All other products or services mentioned in this document may be covered by the trademarks, service marks, or product names of their respective owners.

#### Examples

This information might contain examples of data and reports. The examples include the names of individuals, companies, brands, and products. All of these names are fictitious and any similarity to the names and addresses used by an actual business enterprise is entirely coincidental.

#### License agreement

This software and the associated documentation are proprietary and confidential to Rocket Software, Inc. or its affiliates, are furnished under license, and may be used and copied only in accordance with the terms of such license.

**Note:** This product may contain encryption technology. Many countries prohibit or restrict the use, import, or export of encryption technologies, and current use, import, and export regulations should be followed when exporting this product.

## <span id="page-2-0"></span>Corporate information

Rocket Software, Inc. develops enterprise infrastructure products in four key areas: storage, networks, and compliance; database servers and tools; business information and analytics; and application development, integration, and modernization.

Website: [www.rocketsoftware.com](http://www.rocketsoftware.com)

Rocket Global Headquarters 774<sup>th</sup> Avenue, Suite 100 Waltham, MA 02451-1468 USA

To contact Rocket Software by telephone for any reason, including obtaining pre-sales information and technical support, use one of the following telephone numbers.

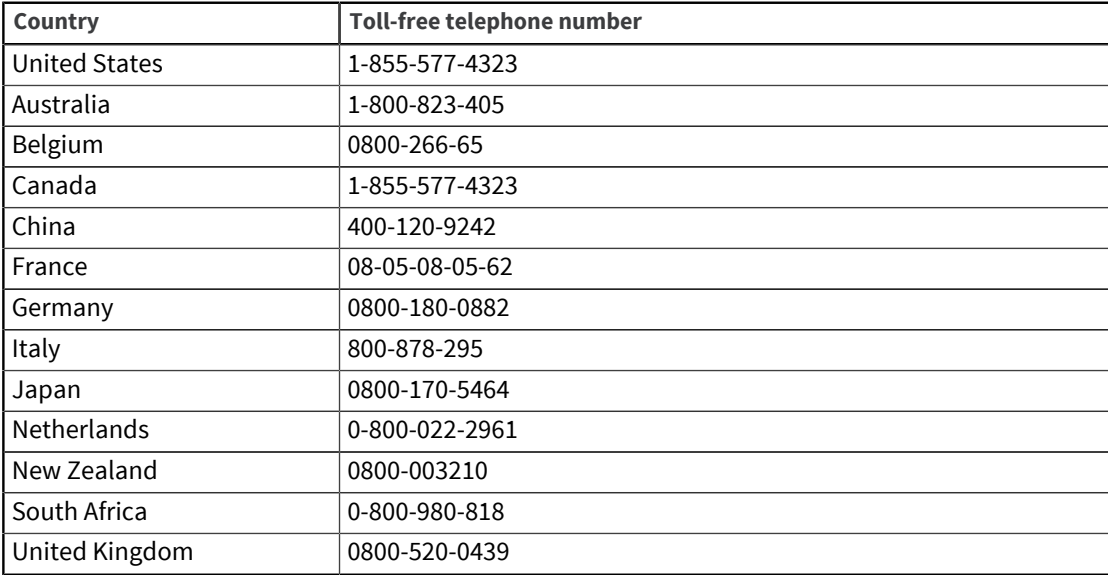

#### Contacting Technical Support

The Rocket Community is the primary method of obtaining support. If you have current support and maintenance agreements with Rocket Software, you can access the Rocket Community and report a problem, download an update, or read answers to FAQs. To log in to the Rocket Community or to request a Rocket Community account, go to [www.rocketsoftware.com/support](http://www.rocketsoftware.com/support).

In addition to using the Rocket Community to obtain support, you can use one of the telephone numbers that are listed above or send an email to [support@rocketsoftware.com](mailto:support@rocketsoftware.com).

## Contents

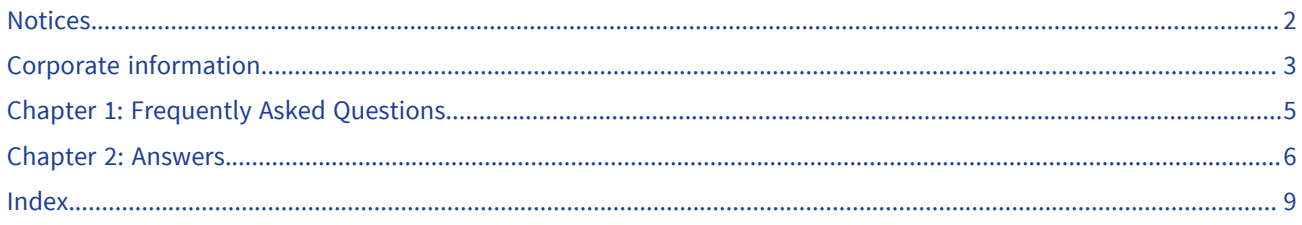

## <span id="page-4-0"></span>Chapter 1: Frequently Asked Questions

- [I do not have an existing TRUexchange subscription and I need to register, how do I get started?](#page-5-1)
- [My access has expired and I need to exchange data. How do I get it reinstated?](#page-5-2)
- [Can I call you with my credit card information or send it via e-mail?](#page-5-3)
- [I would like to renew only some of the subscriptions included on my renewal quote. Can I still](#page-5-4) [renew through the Rocket Payment Portal and pay a lower amount?](#page-5-4)
- [I have already paid for my renewal, but I still don't have access to my subscriptions.](#page-5-5)
- [My renewal quote/invoice contains sales tax, but my company is tax exempt.](#page-5-6)
- [How do I edit my Company name, User ID's, or other information?](#page-5-7)
- [How many users does one User subscription cover?](#page-6-0)
- [Do I need to purchase a User subscription in addition to a company location community](#page-6-1) [subscription?](#page-6-1)
- [How can I get a copy of a receipt for a credit card purchase I have made?](#page-6-2)
- [I am having technical difficulties with TRUexchange.](#page-6-3)
- [What is Java Web Start for Rocket TRUexchange?](#page-6-4)
- [What are the JRE version requirements for Rocket TRUexchange Java Web Start?](#page-6-5)
- [What is the TRUexchange Desktop Client?](#page-6-6)
- [What is GDPR?](#page-6-7)
- [What steps has Rocket taken to accommodate GDPR compliance?](#page-6-8)

## <span id="page-5-1"></span><span id="page-5-0"></span>Chapter 2: Answers

#### <span id="page-5-8"></span>**I do not have an existing TRUexchange subscription and I need to register, how do I get started?**

Click the "Subscribe" button at <https://my.trubiquity.net/> and complete the form to submit your registration. Then contact Customer Support at [support@rocketsoftware.com](mailto:support@rocketsoftware.com) and they will be able to review and approve your registration.

#### <span id="page-5-2"></span>**My access has expired and I need to exchange data. How do I get it reinstated?**

If you have already received a renewal quote or an invoice from Rocket Software, you may pay via credit card or e-check through our [secure online payment portal.](https://payments.rocketsoftware.com/) Once payment is made through the portal, your access will be reinstated within 3-4 business days. Alternatively, you may pay by wire, ACH, or check. Access will be reinstated once payment is received. If you wish to pay by one of the alternate payment options and need remittance banking instructions please contact [support@rocketsoftware.com.](mailto:support@rocketsoftware.com)

If you have not yet received a renewal quote or an invoice from Rocket Software, you may still pay by wire, ACH, or check, referencing the subscription ID's that you wish to renew. If you would prefer to pay by credit card or e-check and/or you would like a copy of your renewal quote or invoice, please contact our Order Management Team at [orders@rocketsoftware.com](mailto:orders@rocketsoftware.com) and they will send you a copy. This can then be used to pay for your renewal via the [Rocket payment portal.](https://payments.rocketsoftware.com/)

Credit card payments can also be made through [TRUexchange](https://my.trubiquity.net/) by navigating to the "Admin" tab, then "Subscriptions" and then "Renew Subscriptions." A copy of your invoice/renewal quote is not required to renew via credit card through TRUexchange.

#### <span id="page-5-3"></span>**Can I call you with my credit card information or send it via e-mail?**

In an effort to keep your credit card information as secure as possible, we are not able to process credit card payments over the phone, take your credit card information through e-mail, or store your credit card information for future use.

If you have already received a renewal quote or an invoice from Rocket Software, you may pay via credit card or e-check through our [secure online payment portal.](https://payments.rocketsoftware.com/) Once payment is made through the portal, your access will be reinstated within 3-4 business days. A copy of your renewal quote or invoice is required to make a payment through the portal. Should you need a copy of either document, please contact our Order Management Team at [orders@rocketsoftware.com.](mailto:orders@rocketsoftware.com)

#### <span id="page-5-4"></span>**I would like to renew only some of the subscriptions included on my renewal quote. Can I still renew through the Rocket Payment Portal and pay a lower amount?**

If you would like to make any changes or additions to the subscriptions you are renewing, you will need to contact [orders@rocketsoftware.com](mailto:orders@rocketsoftware.com) who will generate a new renewal quote for you according to your requested modifications.

#### <span id="page-5-5"></span>**I have already paid for my renewal, but I still don't have access to my subscriptions.**

Please contact our Customer Support Team [\(support@rocketsoftware.com\)](mailto:support@rocketsoftware.com) and be prepared to provide your payment details (payment method, date, and amount). If payment is in transit, we will be able to immediately reinstate your access.

#### <span id="page-5-6"></span>**My renewal quote/invoice contains sales tax, but my company is tax exempt.**

Please send a copy of your tax exemption certificate or direct pay permit to [salestax@rocketsoftware.com.](mailto:salestax@rocketsoftware.com) Please also include your customer number (printed on the document) to ensure that the exemption is applied to your account. If you are able to short pay the existing quote/invoice, please do so. If you require an updated invoice reflecting the updated tax exemption, please inform our Sales Tax department of your request when contacting them.

<span id="page-5-7"></span>**How do I edit my Company name, User ID's, or other information?**

Please contact our Customer Support Team [\(support@rocketsoftware.com\)](mailto:support@rocketsoftware.com) and provide them with your new information. A member of our team will review your request and update your information accordingly. If your company name has changed, some communities require you to contact the company with which you are exchanging data to receive a new Mailbox ID and Conversion Code.

#### <span id="page-6-0"></span>**How many users does one User subscription cover?**

Effective May 1, 2016: One User subscription covers up to five users at the same location. These users can be added, removed, or edited as often as you like. If you require more than five users or additional locations, additional User subscriptions can be purchased.

#### <span id="page-6-1"></span>**Do I need to purchase a User subscription in addition to a company location community subscription?**

Yes, both a User subscription and a company location community subscription are required to exchange data. If you subscribe to multiple communities, you can use the same User subscription to access them.

If you wish to have your existing subscription and new subscription align to a common expiration date, please contact [orders@rocketsoftware.com](mailto:orders@rocketsoftware.com).

#### <span id="page-6-2"></span>**How can I get a copy of a receipt for a credit card purchase I have made?**

Please contact Customer Support at [support@rocketsoftware.com](mailto:support@rocketsoftware.com) and provide them with the invoice/ renewal quote number that was paid and the date of the payment. They will assist you with getting a receipt copy.

#### <span id="page-6-3"></span>**I am having technical difficulties with TRUexchange.**

Please contact Customer Support at [support@rocketsoftware.com](mailto:support@rocketsoftware.com) for assistance with troubleshooting.

#### <span id="page-6-4"></span>**What is Java Web Start for Rocket TRUexchange?**

Java Web Start (JWS) is an alternative to using Rocket TRUexchange directly in your browser with a Java Applet. JWS is not embedded in your browser and runs as a local Java application. It is intended for use with browsers that no longer support Java, such as Microsoft Edge, Chrome version 42 and later, and Firefox version 52 and later.

#### <span id="page-6-5"></span>**What are the JRE version requirements for Rocket TRUexchange Java Web Start?**

(32 bit) Version 1.6.0\_03 or later.

#### <span id="page-6-6"></span>**What is the TRUexchange Desktop Client?**

The Rocket TRUexchange desktop client makes TRUexchange transactions easier and faster by providing an alternative to the web user interface that does not require the TRUexchange Java Applet. To improve transaction speed, the desktop client has the ability to automatically select the best communication protocol for your network. The desktop client and the TRUexchange web user interface provide equivalent functionality for exchanging files, with the added benefit that the desktop client can run in the background.

To download the Rocket Desktop Client, log in to <https://my.trubiquity.net>with your user ID and Password. Then click the **Client Apps** tab.

#### <span id="page-6-7"></span>**What is GDPR?**

The General Data Protection Regulation (GDPR) is a new European Union regulation which comes into effect on May 25th, 2018. The EU GDPR replaces the Data Protection Directive 95/46/EC and was designed to harmonize data privacy laws across Europe, to protect and empower all EU citizens data privacy, and to reshape the way organizations across the region approach data privacy.

#### <span id="page-6-8"></span>**What steps has Rocket taken to accommodate GDPR compliance?**

Rocket has updated the Rocket SaaS Subscription Terms and Privacy Notice. These updated documents have replaced old documents referenced by the Cloud B2B Supply Chain Integration Platform. Rocket Terms of Use has been replaced with the Rocket SaaS Privacy Notice. Rocket Software License and Service Terms has been replaced with the Rocket SaaS Subscription Terms. All users will have to accept the updated Rocket SaaS Subscription Terms to log into the products they have subscriptions for. This is a one-time activity for existing users and required during the first time login process for new users after May 12th, 2018.

#### TRUexchange Helpful Links

#### **TRUcore: [https://my.trubiquity.net](https://my.trubiquity.net/)**

Use this website to access TRUexchange. You can also download user guides by clicking the **Helpful Information** button.

#### **Rocket Payment Portal: [https://payments.rocketsoftware.com](https://payments.rocketsoftware.com/)**

Pay a renewal quote or invoice with credit card or e-check.

#### **Rocket TRUexchange:<https://www.rocketsoftware.com/products/rocket-truexchange>**

More information about the TRUexchange product.

## <span id="page-8-0"></span>Index

### $\mathsf{C}$

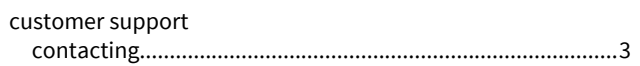

### $\bar{\mathbf{L}}$

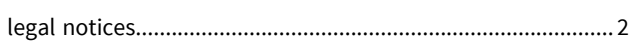

### $\mathsf{P}$

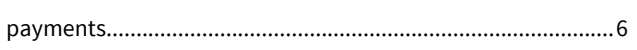

### $\overline{\mathbf{R}}$

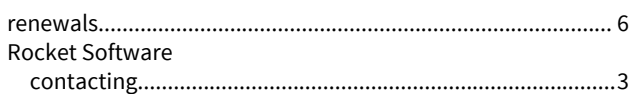

### $\mathsf{s}$

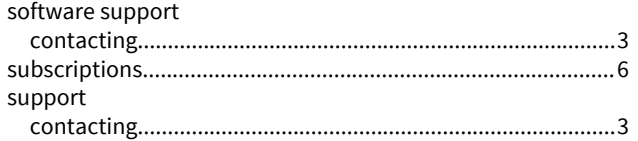

### $\mathbf{r}$

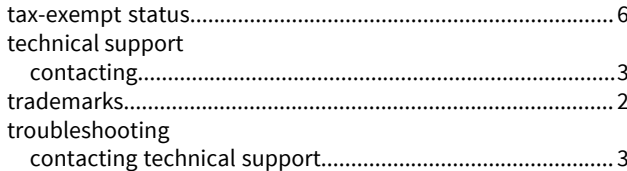